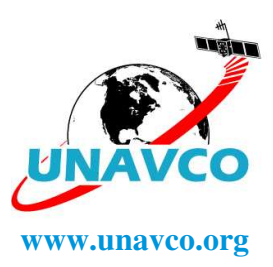

## **R7/5700 GPS Receiver UNAVCO System www.unavco.org**

\* Identified by system number.

Standard system includes:

**-Zephyr geodetic antenna \***

**-**10m TNC-TNC antenna cable -Download/power cable

**-Transport case \***

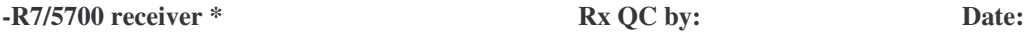

-North-American AC power cord -AC power supply -DC power cable – ruggedized, fused, and with ring terminals -128Mb (or greater) Industrial compact flashcard (in receiver) -Copy of this list Optional items in system box, per request only:

- -Internal batteries
- -18Ah gel cell battery
- -Battery charger
- -Solar panel

2/28/08

- - - - - - - - - - - - - - - - - - - - - - - - - - - - - - - - - - - - - - - - - - - - - - - - - - - - - - - - - - - - - - - - - - - - - - - - - -

## **Useful Information**

## LED Indicators:

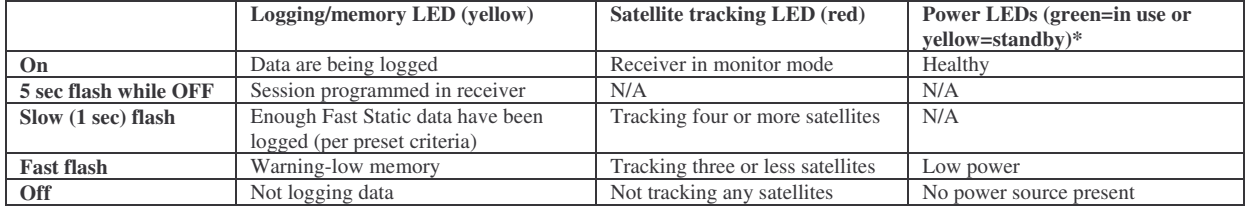

\*External batteries override internal batteries.

The 5700 receiver is programmed at UNAVCO for automatic logging of 24 hour UTC files, 15 second sample rate, 5 degree elevation mask. To change the default settings, use the Configuration Toolbox (C-Tools) software available from facility.unavco.org. Programming the 5700 correctly is critical for collecting the desired data. The process is not trivial, and a well understood sequence must be followed to ensure proper data collection. The recommended sequence is:

1. Use C-Tools v4.0 or newer to get the power\_up configuration file from the receiver. Earlier versions of C-Tools do not support Time Activation, which is necessary to program sessions.

2. Modify the file as desired.

3. Save the file to the computer.

4. Close (completely exit) C-Tools.

5. Perform a hard reset of the receiver and format the compact flashcard by holding the receiver power button down for 30 seconds. **CAUTION: Any data on the compact flashcard will be erased!**

6. Open the saved configuration file in C-Tools.

7. Transmit the configuration file to the receiver.

8. Close C-Tools.

9. Test run the receiver to verify proper operation prior to actual fieldwork.

Current support information, including specific 5700 receiver documentation, is available on the UNAVCO web page: facility.unavco.org Support questions? Email support@unavco.org

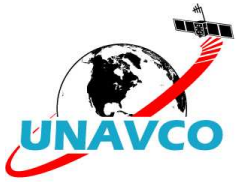